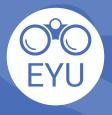

**STEPS** ADDING an EYU resource to a course in eClass Infographics (PDF)

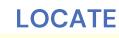

Locate the **infographic** of interest in **<u>Pressbooks</u>** and **download** the PDF to your computer.

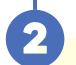

## UPLOAD

Follow the instructions at <u>YorkU ITHelp</u> for "Adding content" to a course.

## Click to access the hyperlinks!